## 麻薬又は覚醒剤原料の廃棄における Web 予約について

1 対象

所有している麻薬又は覚醒剤原料を廃棄したい京都市内の業務所

- 2 Web 予約の方法
- (1) 下記 URL より Web 予約の申込ページに入る。

Web 予約の URL 及び二次元コード <https://www.pref.kyoto.jp/yakumu/1170809362914.html>

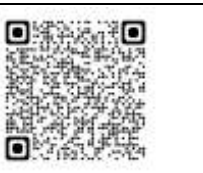

(2) 予約したい日時を選択する。

※ 30 日後まで選択可能です。

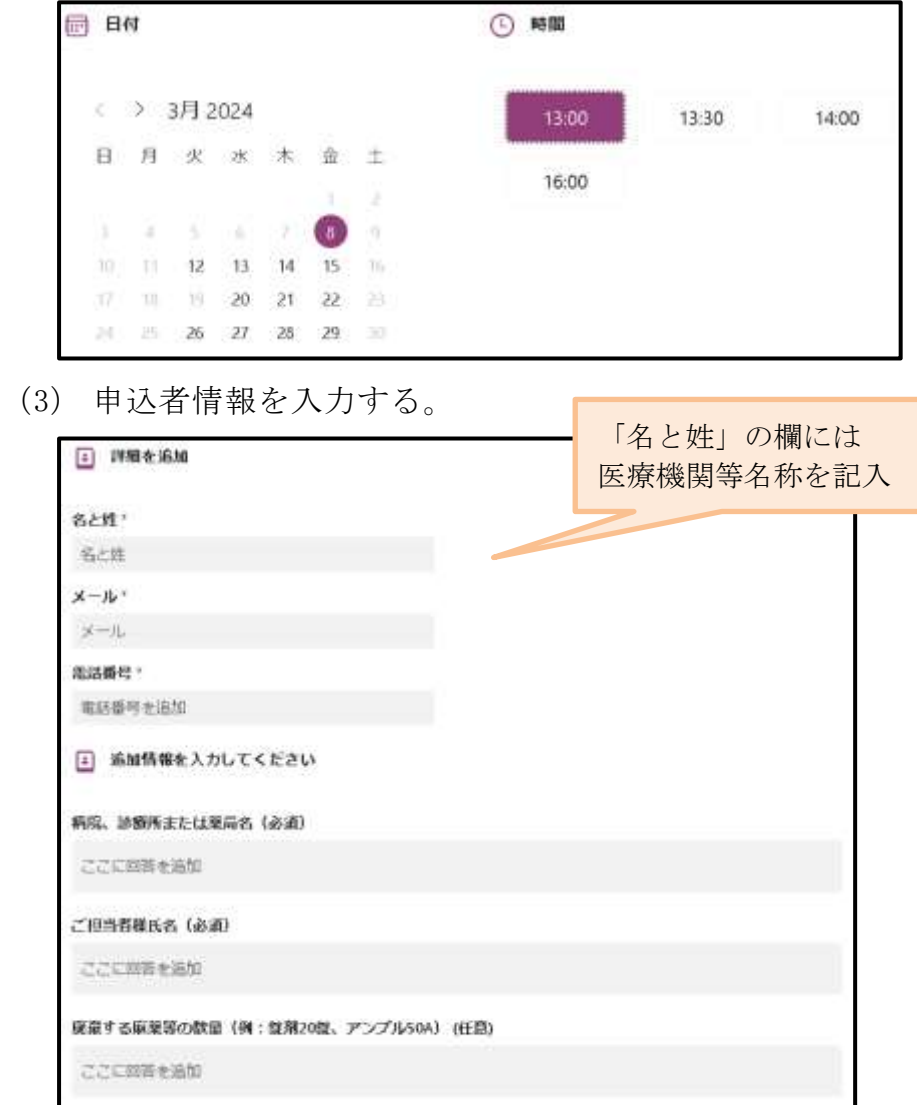

(4) 個人情報の使用目的に同意する場合は、✓を入れ予約ボタンを押す。

- (5) 予約完了画面が表示され、入力したメールアドレスに予約完了メールが届 く。
- (6) 予約された日時に京都府薬務課に来庁する。
- 3 Web 予約の日時変更又はキャンセル
- (1) 予約完了メールに記載の URL より予約完了ページに入る。 ※メール本文の「スケジュールの変更」の後ろに記載されている URL です。
- (2) 「スケジュールの変更」又は「予約の取り消し」ボタンを押す。

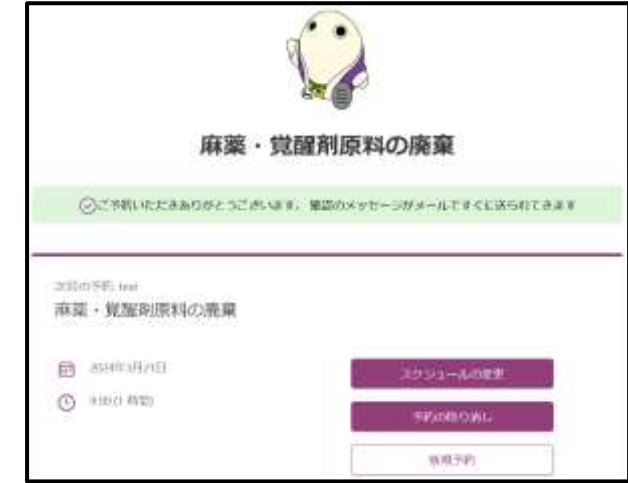

- (3) 予約の日時変更の場合は新たに日時を選びなおし、「予約を更新」ボタン を押す。
- 4 その他
	- 新規予約、既存予約の時間変更及びキャンセルを Web 予約ページからされ た場合は、薬務課への御連絡は不要です。
	- Web 予約ページからの操作は2日前の 21 時まで可能です。それ以降の既存 予約の時間変更及びキャンセルは直接薬務課(TEL:075-414-4786)まで御 連絡ください。
	- 廃棄の際は、「廃棄する麻薬等」「麻薬等の帳簿」「麻薬(又は覚醒剤原 料)廃棄届」を持参し、京都府薬務課までお越しください。
	- 廃棄する麻薬等が大量の場合(錠剤:100 錠以上、アンプル・バイアル:100 本以 上等)は事前にご相談ください。
	- 廃棄する麻薬等が少量の場合は、予約時間を1時間から 30 分に変更させて いただく場合があります。その場合でも、開始時間を変更することはあり ません。
	- Web 予約は京都市内の業務所のみ対象です。京都市外の業務所は所管の保 健所に御連絡ください。